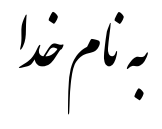

## روش نصب نرم افزار (ACTIVE HDL 8.1 SP2)

فایل زیر را برای نصب از داخل CD اجرا کنید:

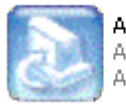

ActiveHDL7.3\_main\_installatio... Active-HDL 7.3.1749 Aldec, Inc

نكتــــــه : (در هنگام نصب بيش فرضها را تعغير ندهيد و فقط گزينه Next را انتخاب كنيد.)

بعد از اتمام نصب بوشه های BIN و DAT را از بوشه Crack در مسیری که برنامه را نصب کرده ایم کیی میکنیم:

نكتــــــه : بهتر است فولدرها را قبل از كپي كردن از حالت Read onlyخارج كنيد.

مثال: C:\Program Files\Aldec\Active-HDL 7.3

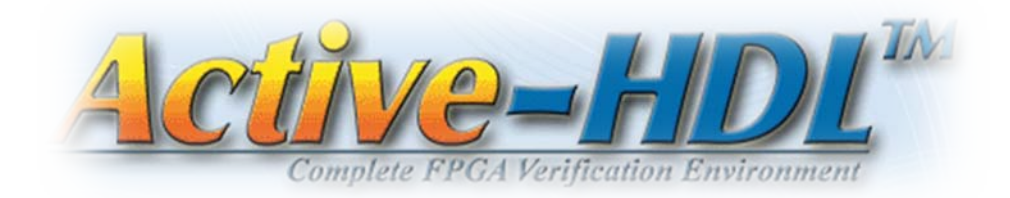

\* برنامه قابل اسقاده برای شاکار برعزنر می باشد\*

\* ج<sub>ان ا</sub>لکترونک\*

WAJAWANIELEC.CO

TEL: 66728460 & 66712719 **FAX: 66711319**